## **Import towarów z pliku csv.**

Kartotekę towarów i usług można importować do systemu Firmatic z plików csv. Są to pliki tekstowe, w których wartości są oddzielone od siebie przecinkami, lub częściej średnikami.

Przygotowując plik z danymi przeznaczonymi do importu należy w odpowiedni sposób sformatować jego zawartość. Plik powinien zawierać wyłącznie dane (nie powinien zawierać wiersza będącego nagłówkiem z nazwami poszczególnych kolumn).

Po przygotowaniu pliku z danymi, można rozpocząć importowanie danych. W tym celu w menu głównym systemu Firmatic należy wybrać zakładkę Administracja→Import danych→Import towarów. Przed zaimportowaniem danych należy wskazać lokalizację pliku z danymi oraz zdefiniować, w jaki sposób dane będą pobierane z pliku csv oraz w jaki sposób będą zapisywane w bazie danych.

- W polu "Plik z danymi" należy wpisać ścieżkę dostępu do pliku z danymi.
- W polu "Separator" należy wskazać, jaki znak jest używany w pliku csv do oddzielenia kolumn z danymi. Z reguły tym znakiem jest ";".
- W polu "Co ma zrobić" należy wskazać, czy w trakcie importu Firmatic ma tworzyć nowe pozycje w kartotece towarów i usług czy też aktualizować istniejące pozycje; należy w tym celu zaznaczyć odpowiednio flagę "założyć nowy towar" lub "nadpisać istniejący".
- Pole "Po czym ma szukać" jest wykorzystywane jedynie w sytuacji, gdy chcemy zaktualizować istniejące już w bazie danych informacje o towarach. Przykładowo, gdy w bazie danych nie ma informacji o symbolach PKWiU towarów, możemy zaimportować je z pliku. Musimy jednak wskazać, w jaki sposób dane z pliku zostaną przyporządkowane do informacji w bazie danych. Mogą zostać przyporządkowane używając albo symbolu (flaga "po symbolu") albo kodu kreskowego (flaga "po kodzie kreskowym") albo symbolu dodatkowego (flaga "po symbolu dodatkowym").

Pola "Dane z innych tablic" wykorzystywane są, jeśli importuje się informacje, które są już zdefiniowane w systemie Firmatic, np. jednostki miary. W takim przypadku należy ustawić kursor w polu "j.m.", przy użyciu klawiszy kombinacji CTRL-F i wskazać żądaną jednostkę miary. Spowoduje to, że wskazana jednostka miary zostanie przypisana wszystkim importowanym towarom. Jeśli zaś jednostki miary są różne dla różnych towarów i znajdują się w pliku z danymi, należy wskazać numer kolumny, w której się znajdują. W przypadku danych już zdefiniowanych w systemie Firmatic istotne jest, aby plik z danymi zawierał taki symbol, jaki posiada dany element w systemie. Przykładowo, jeśli w słowniku jednostek miary kilogram ma symbol "33", to w pliku z danymi również musi znajdować się symbol "33", nie zaś "kilogram" czy "kg".

Następnie należy wskazać, które kolumny w pliku csv odpowiadają poszczególnym pozycjom w bazie danych. Przykładowo, jeśli w pliku csv pierwsza kolumna danych zawiera symbolu towaru, przy pozycji "Unikalny symbol firmatica" należy wpisać numer kolumny "1". Jeśli jakaś informacja nie jest uwzględniona w pliku z danymi, wtedy numer kolumny odpowiadający danej pozycji powinien mieć wartość "0". Przykładowo, jeśli importowane dane nie zawierają informacji o lokalizacji, wtedy przy pozycji "Lokalizacja" należy wpisać numer kolumny "0".

Flagi w kolumnie "Nakrywać pustym" mogą przyjmować wartość "Tak" lub "Nie". Flagi te są wykorzystywane jedynie w przypadku dopisywania informacji do towarów już istniejących w bazie danych. Wartość "Tak" oznacza, że jeśli w pliku z danymi we wskazanej kolumnie będzie znajdować się puste pole (np. dla pola "Informacja dodatkowa") a w bazie danych pole to nie bedzie puste, po

zaimportowaniu danych informacja w bazie danych zostanie usunięta. Wartość "Nie" oznacza, że puste pole w pliku z danymi nie będzie zastępować informacji znajdującej się w bazie danych.

Po uzupełnieniu numerów kolumn, należy nacisnąć klawisz F1 a następnie wskazać lokalizację pliku z danymi. Po wybraniu odpowiedniego pliku, dane zostaną zaimportowane.

From: <http://www.firmatic.pl/dokuwiki/>- **Firmatic**

Permanent link: **[http://www.firmatic.pl/dokuwiki/doku.php?id=import\\_do\\_firmatica\\_-\\_towary\\_i\\_uslugi\\_z\\_pliku\\_csv&rev=1381242595](http://www.firmatic.pl/dokuwiki/doku.php?id=import_do_firmatica_-_towary_i_uslugi_z_pliku_csv&rev=1381242595)**

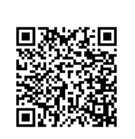

Last update: **2013/10/08 16:29**